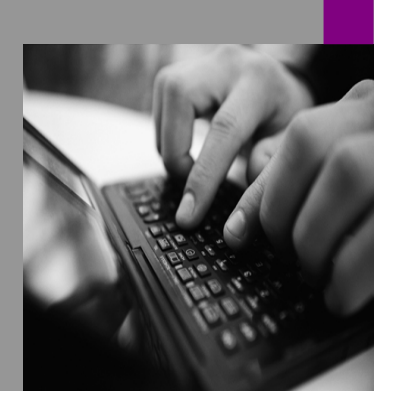

How-to Guide SAP xPD 1.0

# How To… Customize SAP tification **Messages** Version 1.00 – November 2004

Applicable Releases: SAP xPD 1.0 SAP EP 6.0 SP2

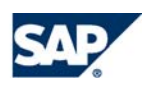

© Copyright 2004 SAP AG. All rights reserved.

No part of this publication may be reproduced or transmitted in any form or for any purpose without the express permission of SAP AG. The information contained herein may be changed without prior notice.

Some software products marketed by SAP AG and its distributors contain proprietary software components of other software vendors.

Microsoft, Windows, Outlook, and PowerPoint are registered trademarks of Microsoft Corporation.

IBM, DB2, DB2 Universal Database, OS/2, Parallel Sysplex, MVS/ESA, AIX, S/390, AS/400, OS/390, OS/400, iSeries, pSeries, xSeries, zSeries, z/OS, AFP, Intelligent Miner, WebSphere, Netfinity, Tivoli, and Informix are trademarks or registered trademarks of IBM Corporation in the United States and/or other countries.

Oracle is a registered trademark of Oracle Corporation.

UNIX, X/Open, OSF/1, and Motif are registered trademarks of the Open Group.

Citrix, ICA, Program Neighborhood, MetaFrame, WinFrame, VideoFrame, and MultiWin are trademarks or registered trademarks of Citrix Systems, Inc.

HTML, XML, XHTML and W3C are trademarks or registered trademarks of W3C®, World Wide Web Consortium, Massachusetts Institute of Technology.

Java is a registered trademark of Sun Microsystems, Inc.

JavaScript is a registered trademark of Sun Microsystems, Inc., used under license for technology invented and implemented by Netscape.

MaxDB is a trademark of MySQL AB, Sweden.

SAP, R/3, mySAP, mySAP.com, xApps, xApp, SAP NetWeaver, and other SAP products and services mentioned herein as well as their respective logos are trademarks or registered trademarks of SAP AG in Germany and in several other countries all over the world. All other product and service names mentioned are the trademarks of their respective companies. Data

contained in this document serves informational purposes only. National product specifications may vary.

These materials are subject to change without notice. These materials are provided by SAP AG and its affiliated companies ("SAP Group") for informational purposes

only, without representation or warranty of any kind, and SAP Group shall not be liable for errors or omissions with respect to the materials. The only warranties for SAP Group products and services are those that are set forth in the express warranty statements accompanying such products and services, if any. Nothing herein should be construed as constituting an additional warranty.

These materials are provided "as is" without a warranty of any kind, either express or implied, including but not limited to, the implied warranties of merchantability, fitness for a particular purpose, or non-infringement.

SAP shall not be liable for damages of any kind including without limitation direct, special, indirect, or consequential damages that may result from the use of these materials.

SAP does not warrant the accuracy or completeness of the information, text, graphics, links or other items contained within these materials. SAP has no control over the information that you may access through the use of hot links contained in these materials and does not endorse your use of third party web pages nor provide any warranty whatsoever relating to third party web pages.

SAP NetWeaver "How-to" Guides are intended to simplify the product implementation. While specific product features and procedures typically are explained in a practical business context, it is not implied that those features and procedures are the only approach in solving a specific business problem using SAP NetWeaver. Should you wish to receive additional information, clarification or support, please refer to SAP Consulting. Any software coding and/or code lines / strings ("Code") included in this documentation are only examples and are not intended to be used in a productive system environment. The Code is only intended better explain and visualize the syntax and phrasing rules of certain coding. SAP does not warrant the correctness and completeness of the Code given herein, and SAP shall not be liable for errors or damages caused by the usage of the Code, except if such damages were caused by SAP intentionally or grossly negligent.

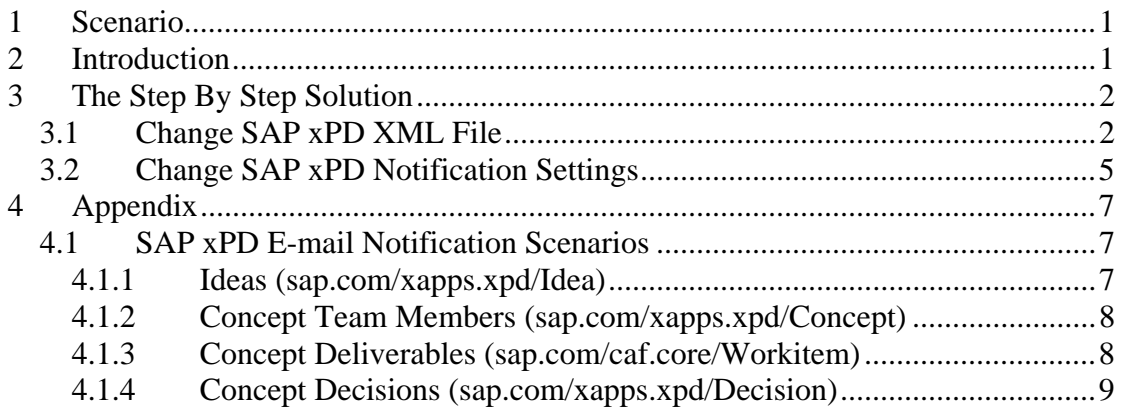

## <span id="page-3-0"></span>**1 Scenario**

You want to customize the content of SAP xApps Product Definition (SAP xPD) notification messages.

## <span id="page-3-1"></span>**2 Introduction**

SAP xPD enables you to send e-mail notification messages for many scenarios (see appendix). You can do this using standard functionality in SAP Knowledge Management and Collaboration (SAP KMC), which is part of SAP Enterprise Portal (SAP EP).

The contents of e-mail notification messages are stored in XML files. The format is determined by corresponding XSL files.

This document describes how to customize the XML files. It does not describe how to customize XSL files. The idea owner assignment scenario is used as an example.

 This document assumes you have completed all installation and configuration steps for SAP xPD.

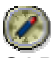

SAP strongly recommends making a backup of all files before making changes.

The information in this document has been validated against SAP xPD 1.0 SP5.

## <span id="page-4-0"></span>**3 The Step By Step Solution**

The required steps must be performed via the SAP EP system.

#### <span id="page-4-1"></span>**3.1 Change SAP xPD XML File**

Log on to SAP EP with a user that has the Content Administration or Super Administration or Content Manager portal role and choose *Content Administration → KM* Content → *Repositories*  $\rightarrow$  *root*  $\rightarrow$  *etc*  $\rightarrow$  *notifications.* 

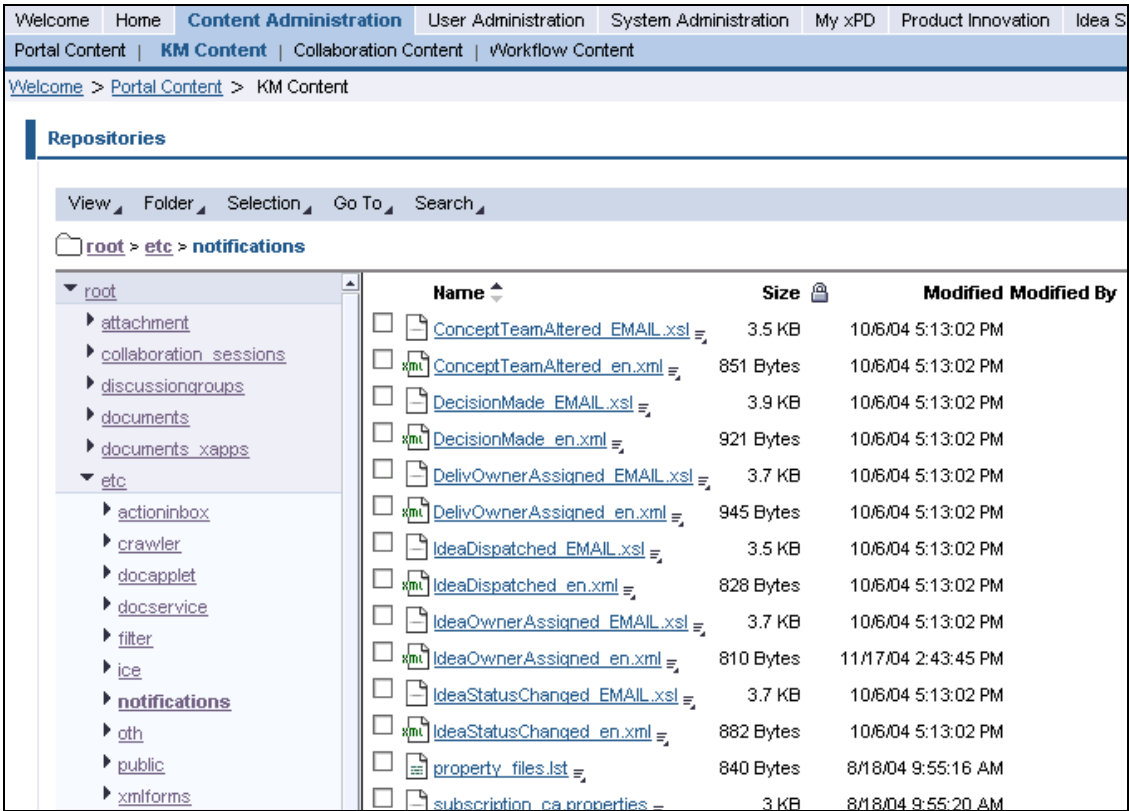

From the context menu of IdeaOwnerAssigned\_en.xml select *Edit Online*.

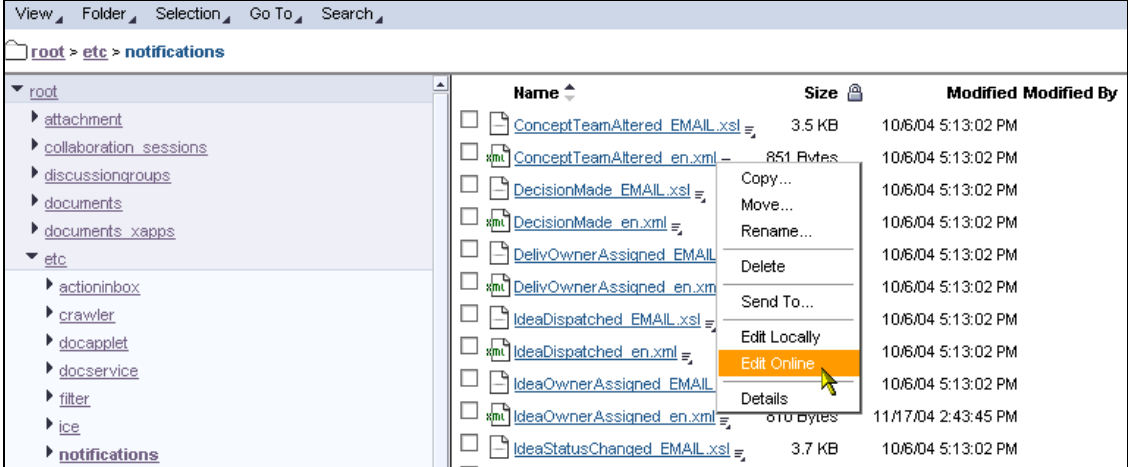

Change only the texts within the <textspan> and </textspan> tags for the following tags:

- <greeting>: The introduction of the notification.
- <notificationtext>: The body of the message.
- $\leq$  actioninfo >: This is the text telling the reader he or she can click on the underlying URL to launch the idea editor. The text between the <idealink> and </idealink> tags is used to place the URL.
- <warning>: An automatically generated warning message that indicates the message should not be replied to.
- <txtwarning>: This is the text warning the reader that the mail client does not support messages in HTML format.

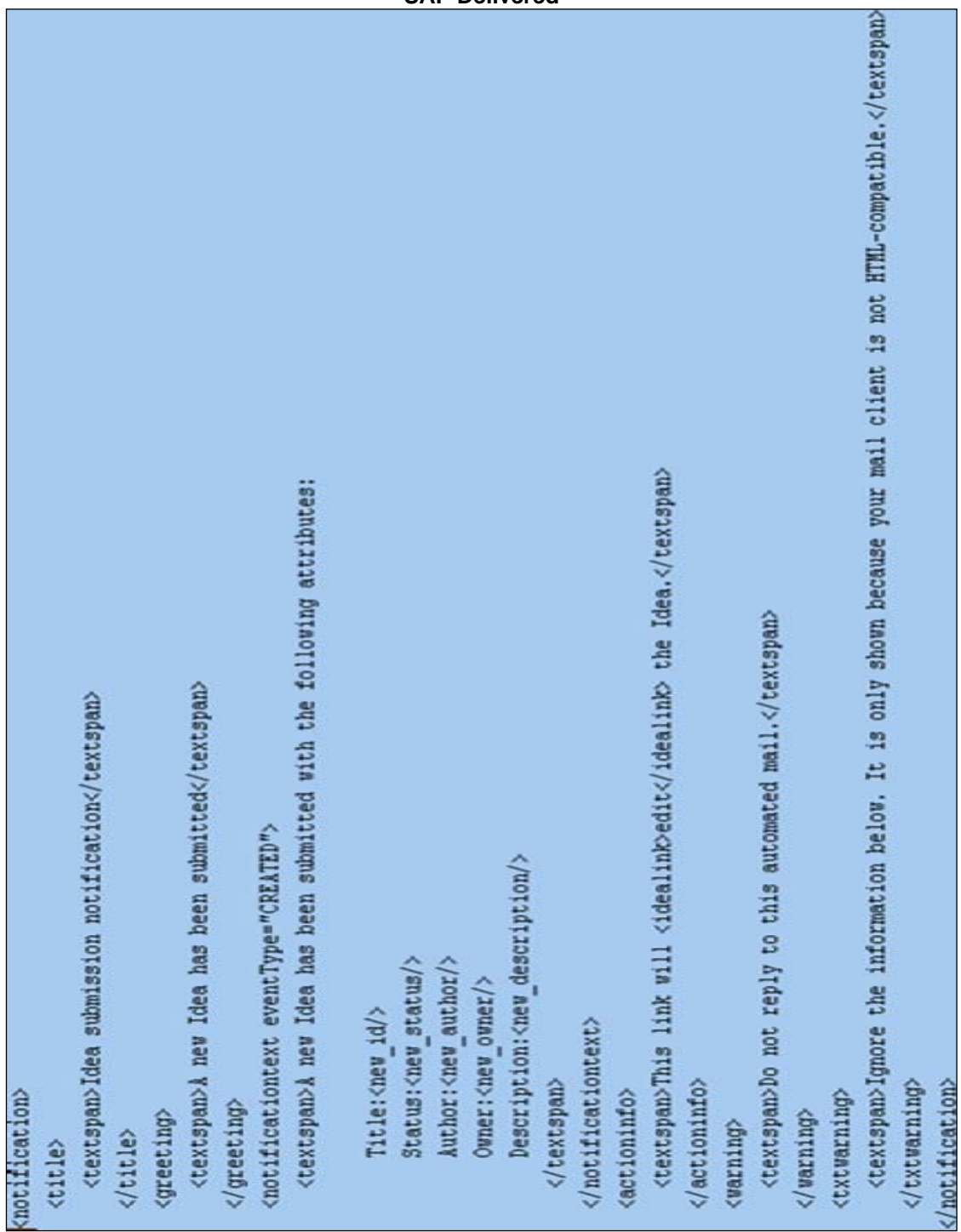

#### **SAP Delivered**

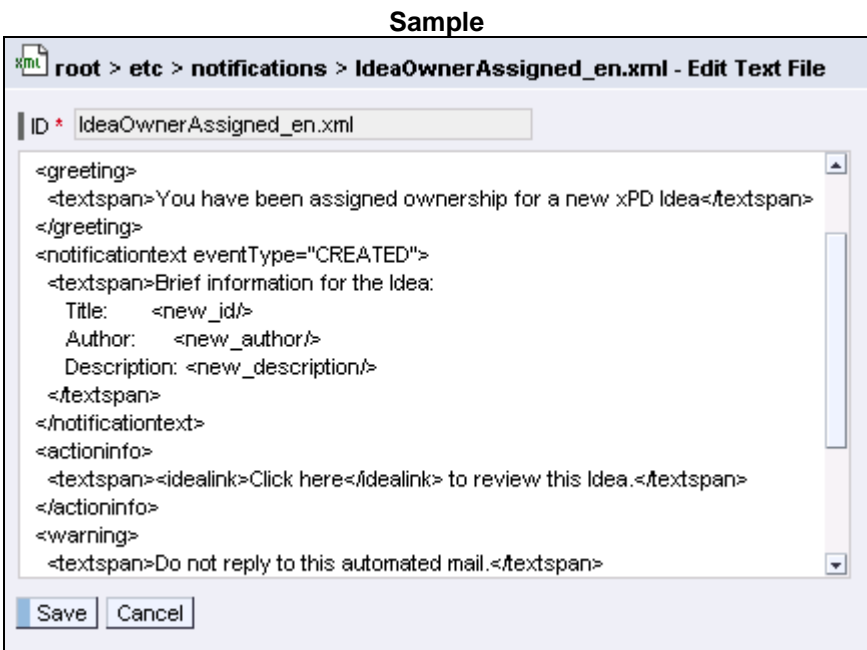

When finished, click *Save*.

 Possible variable tags can be found in the corresponding XSL file - IdeaOwnerAssigned\_EMAIL.xsl:

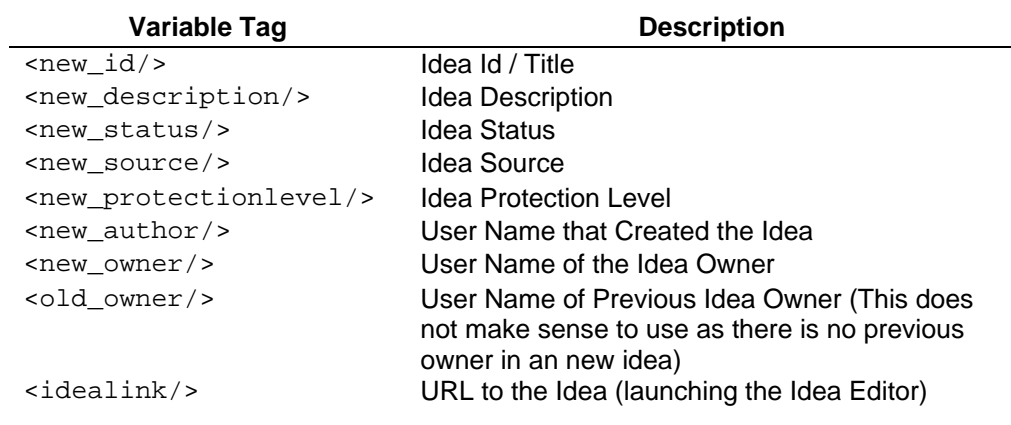

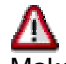

Make sure that you end all tags.

#### <span id="page-7-0"></span>**3.2 Change SAP xPD Notification Settings**

Log on to SAP EP with a user that has the SAP xPD Administration (com.sap.pct.xpd.Administrator) portal role and CAFAdmin role in the SAP xPD Web AS J2EE and choose *xPD Administration → Administration Cockpit → Administrative Components → KM Integration*  $\rightarrow$  *Subscriptions Administration*  $\rightarrow$  *show link. Click on the URL link that is* generated.

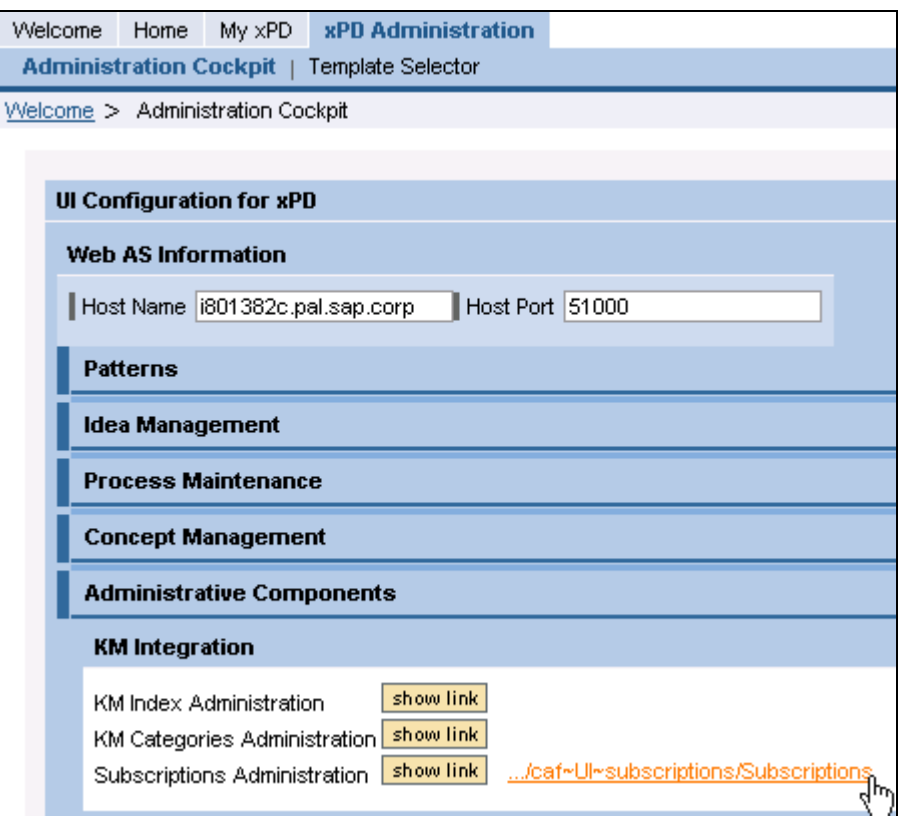

Choose *Applications and Groups → xapps.xpd → sap.com/xapps.xpd/Idea.* 

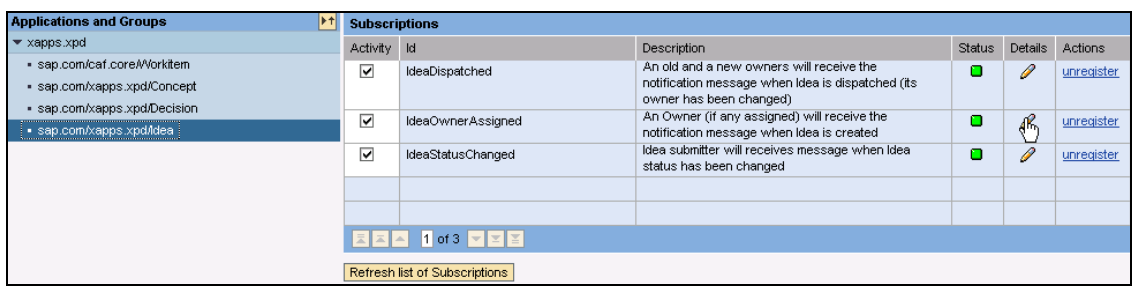

Since our example is **IdeaOwnerAssigned** click on the *View/edit current subscription* icon.

Go to the *Template* tab. Change the Subject as you wish. When done, click the *Request files* button.

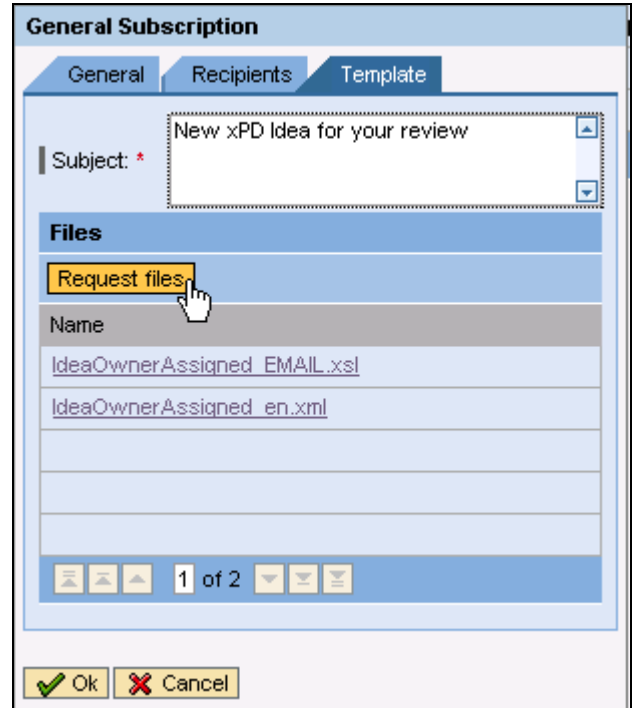

When done, click *Ok*.

## <span id="page-9-0"></span>**4 Appendix**

### **4.1 SAP xPD E-mail Notification Scenarios**

<span id="page-9-2"></span><span id="page-9-1"></span>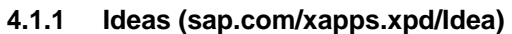

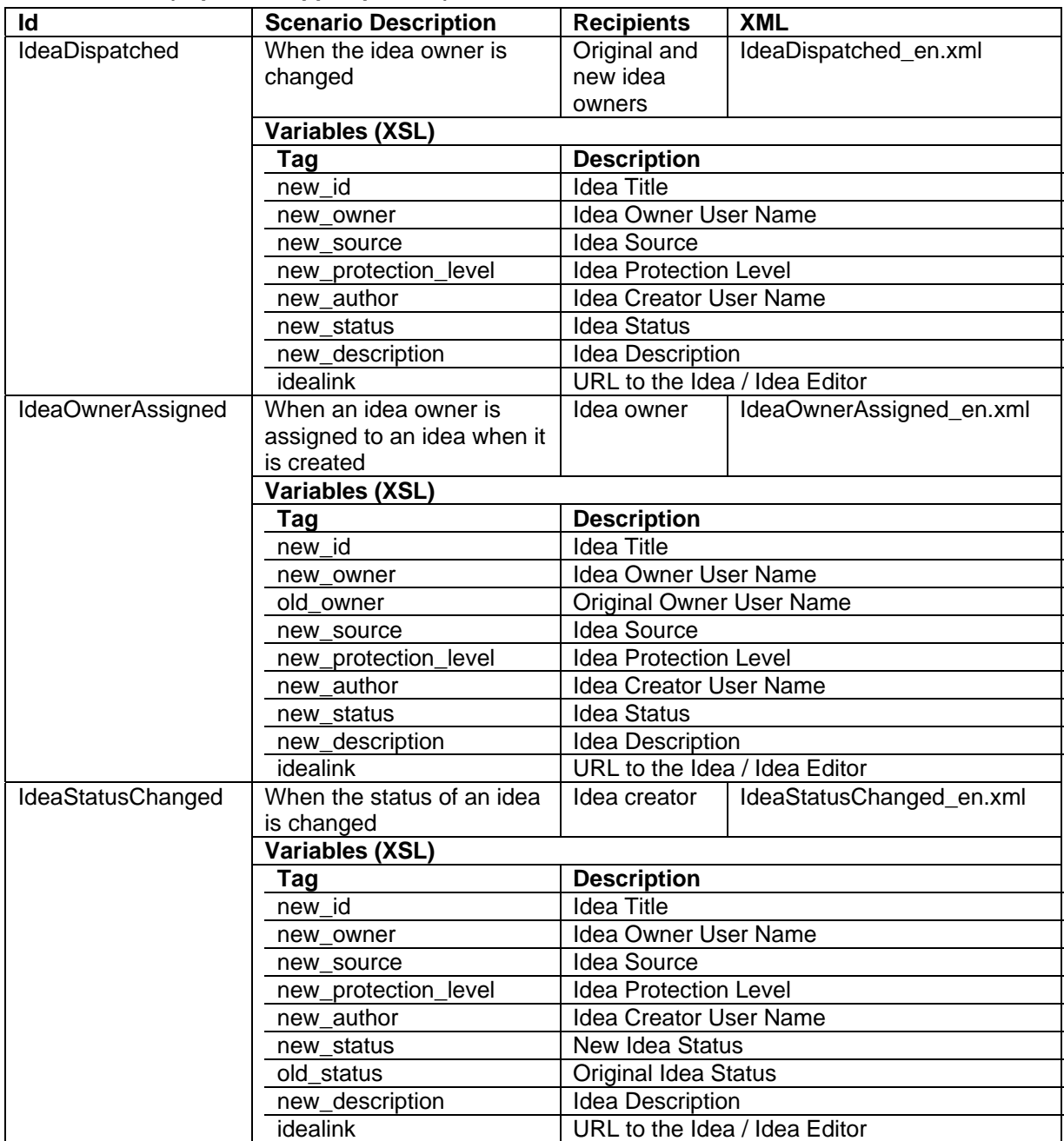

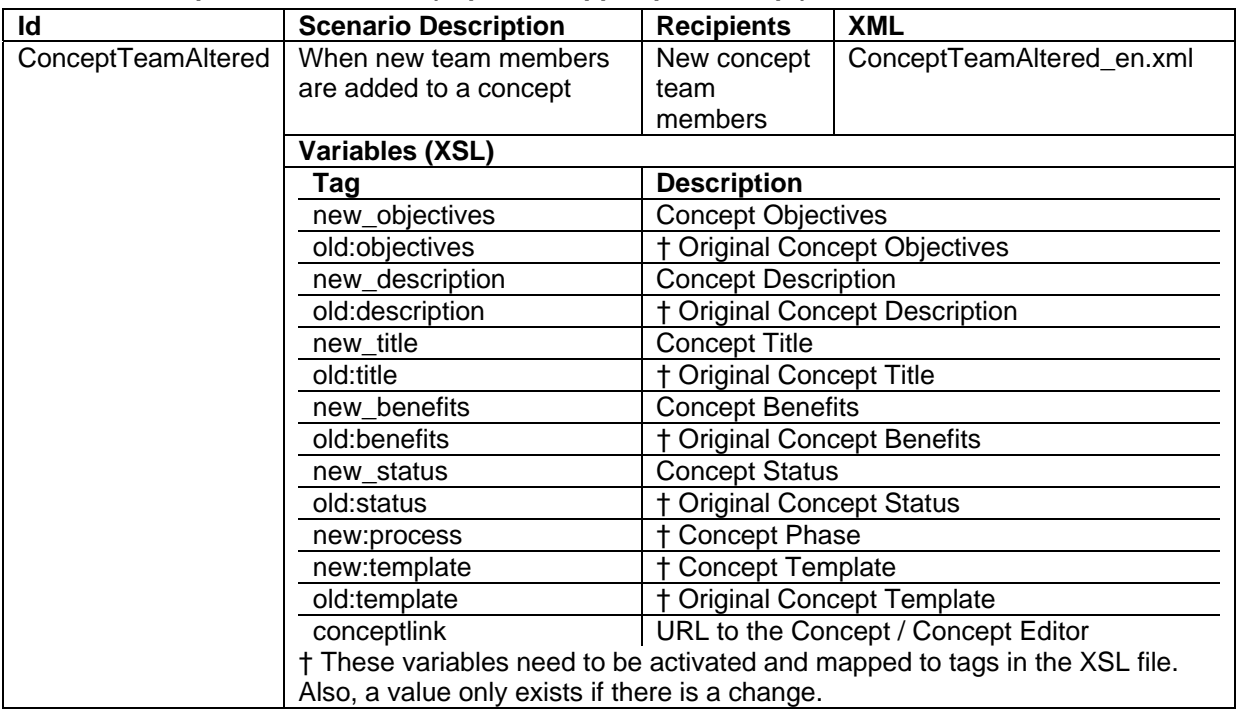

#### <span id="page-10-0"></span>**4.1.2 Concept Team Members (sap.com/xapps.xpd/Concept)**

#### <span id="page-10-1"></span>**4.1.3 Concept Deliverables (sap.com/caf.core/Workitem)**

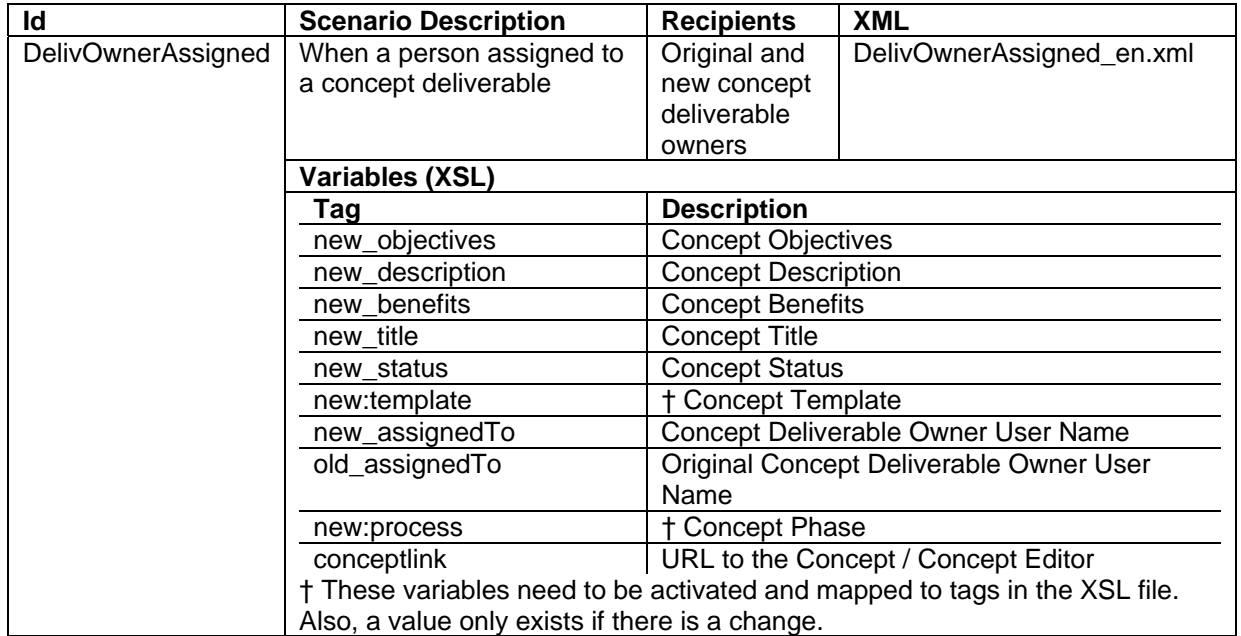

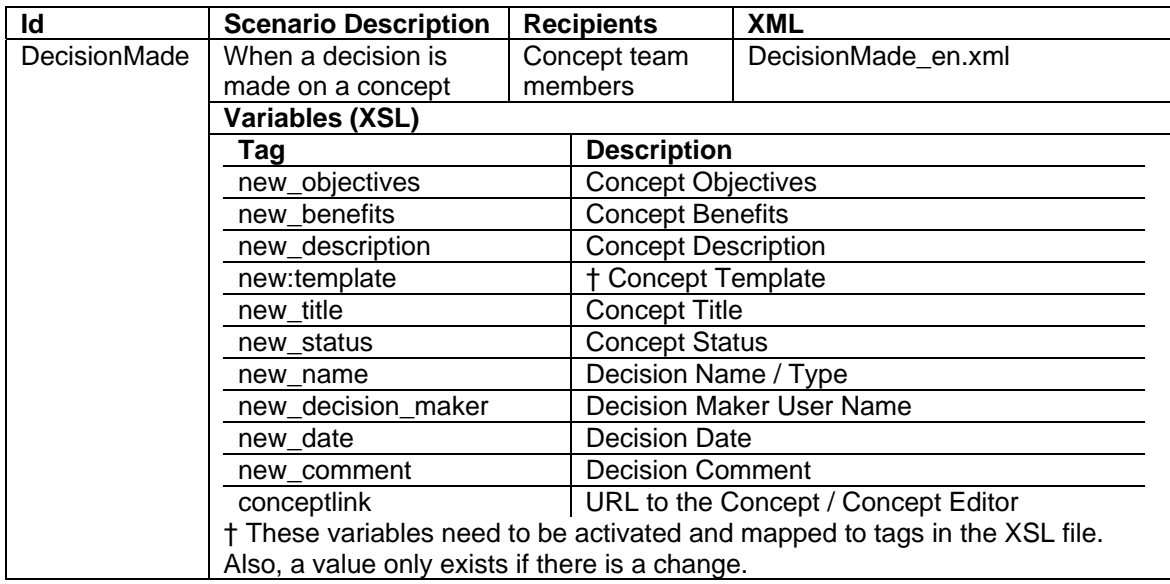

#### <span id="page-11-0"></span>**4.1.4 Concept Decisions (sap.com/xapps.xpd/Decision)**